# **google-api-datakund**

*Release 0.0.2*

**datakund**

**Feb 11, 2022**

# **CONTENTS:**

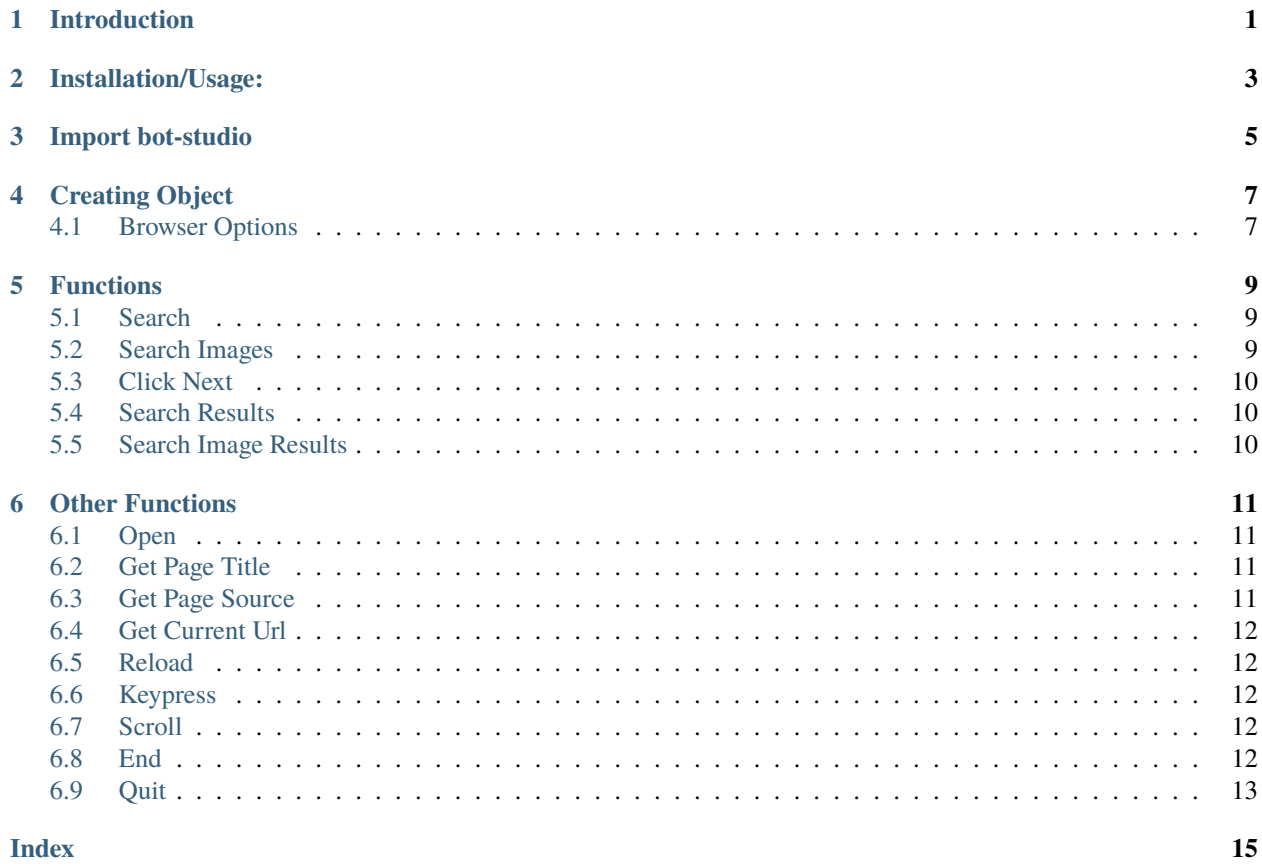

# **INTRODUCTION**

<span id="page-4-0"></span>bot-studio is an automation library which can be used to automate tasks like sending mails,scraping data,auto checkout and many more things. You can download the source code from here(see [here\)](https://github.com/datakund/google-api-datakund)

It uses selenium to automate the things. You can use its inbuilt functions in a very easy way.

**TWO**

# **INSTALLATION/USAGE:**

<span id="page-6-0"></span>You can find this package on Pypi (see [here\)](https://pypi.org/project/bot-studio/).

Command to install :- pip install bot-studio

**THREE**

# **IMPORT BOT-STUDIO**

<span id="page-8-0"></span>from bot\_studio import \*

# **CREATING OBJECT**

<span id="page-10-0"></span>google=bot\_studio.google() or google=bot\_studio.google(headless=True,...)

It will return the object which you can further use to call google functions and opens a automated browser

# <span id="page-10-1"></span>**4.1 Browser Options**

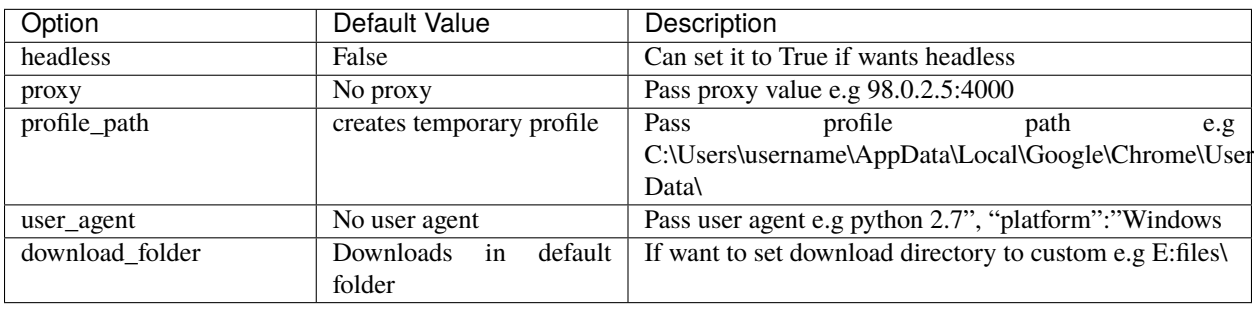

#### **FIVE**

### **FUNCTIONS**

<span id="page-12-3"></span><span id="page-12-0"></span>bot-studio provides following functions for google:-

#### <span id="page-12-1"></span>**5.1 Search**

It searches the keyword passed in keyword on google. **body**: returns data **success\_score**: api success rate **errors**: errors encountered in api Here is the code: google.search(*keyword='shoes'*) **Parameters** keyword  $(str)$  – Keyword which need to be search on google

**Returns** {"body": {}, "success\_score": "100", "errors": []} **Return type** dict

## <span id="page-12-2"></span>**5.2 Search Images**

It searches the keyword passed in keyword on google in images.

**body**: returns data

**success\_score**: api success rate

**errors**: errors encountered in api

Here is the code:-

google.search\_images(*keyword='shoes'*)

Parameters keyword (str) – Keyword which need to be search on google **Returns** {"body": {}, "success\_score": "100", "errors": []} **Return type** dict

### <span id="page-13-3"></span><span id="page-13-0"></span>**5.3 Click Next**

It clicks on Next page on search results page. **body**: returns data **success\_score**: api success rate **errors**: errors encountered in api Here is the code: google.click\_next()

> **Returns** {"body": {}, "success\_score": "100", "errors": []} **Return type** dict

# <span id="page-13-1"></span>**5.4 Search Results**

It fetches the links and titles of the search results page.

**body**: returns data

**success\_score**: api success rate

**errors**: errors encountered in api

Here is the code:-

```
google.search_results()
```
**Returns** {"body": [{'Title': 'Title', 'Link': 'Link', 'Desc': 'Desc'}], "success\_score": "100", "errors":  $\lceil \rceil$ }

**Return type** dict

# <span id="page-13-2"></span>**5.5 Search Image Results**

It fetches the links, titles and image src of the search results images.

**body**: returns data

**success\_score**: api success rate

**errors**: errors encountered in api

Here is the code:-

google.search\_image\_results()

**Returns** {"body": [{'Title': 'Title', 'Link': 'Link', 'ImageLink': 'ImageLink'}], "success\_score": "100", "errors": []}

**Return type** dict

**SIX**

### **OTHER FUNCTIONS**

<span id="page-14-4"></span><span id="page-14-0"></span>You can use basic functions which selenium provides with this library like opening a url, get pagesource, get current url etc. These are the functions:-

## <span id="page-14-1"></span>**6.1 Open**

It will open the url provided in the argument.

google.open(*url*)

Parameters url  $(str)$  – Link which need to be opened **Returns** {} **Return type** dict

## <span id="page-14-2"></span>**6.2 Get Page Title**

It returns the title of page opened. google.get\_page\_title()

> **Returns** {"pagetitle":"google"} **Return type** dict

#### <span id="page-14-3"></span>**6.3 Get Page Source**

It returns the pagesource of page opened. google.get\_page\_source()

> **Returns** {"pagesource":"pagesource"} **Return type** dict

# <span id="page-15-5"></span><span id="page-15-0"></span>**6.4 Get Current Url**

It returns the pagesource of page opened.

google.get\_current\_url()

**Returns** {"url":"url"} **Return type** dict

# <span id="page-15-1"></span>**6.5 Reload**

It reloads the page opened. google.reload()

**Returns** {}

**Return type** dict

# <span id="page-15-2"></span>**6.6 Keypress**

It perform the keypress passed.

google.keypress(*key*)

Parameters key (str) – Key which need to be pressed, e.g pagedown,arrowleft,enter **Returns** {} **Return type** dict

# <span id="page-15-3"></span>**6.7 Scroll**

It scrolls to the end of page.

google.scroll()

**Returns** {}

**Return type** dict

## <span id="page-15-4"></span>**6.8 End**

It ends the google session and close the automated chromedriver.

**Note:** You will need to create google object again after end().

google.end()

<span id="page-16-1"></span>**Returns** {} **Return type** dict

# <span id="page-16-0"></span>**6.9 Quit**

It quits the bot-studio application runing in background.

**Note:** You will need to import bot-studio library again to start application.

google.quit()

**Returns** {}

**Return type** dict

google-site-verification: google733358e4a0a39a02.html

#### **INDEX**

#### <span id="page-18-0"></span>B

```
built-in function
    google.click_next(), 10
    google.end(), 12
    google.get_current_url(), 12
    google.get_page_source(), 11
    google.get_page_title(), 11
    google.keypress(), 12
    google.open(), 11
    google.quit(), 13
    google.reload(), 12
    google.scroll(), 12
    google.search(), 9
    google.search_image_results(), 10
    google.search_images(), 9
    google.search_results(), 10
```
#### G

```
google.click_next()
   built-in function, 10
google.end()
   built-in function, 12
google.get_current_url()
    built-in function, 12
google.get_page_source()
    built-in function, 11
google.get_page_title()
   built-in function, 11
google.keypress()
   built-in function, 12
google.open()
    built-in function, 11
google.quit()
   built-in function, 13
google.reload()
   built-in function, 12
google.scroll()
   built-in function, 12
google.search()
    built-in function, 9
google.search_image_results()
   built-in function, 10
```
google.search\_images() built-in function, [9](#page-12-3) google.search\_results() built-in function, [10](#page-13-3)